# Motivis LRM 1.267 New Feature Overview

### Synchronous Meetings Tool

#### **Delivery Date: February 1, 2019**

The purpose of this feature is to provide users with the opportunity to create and invite other users to meetings, either virtually or physically at a specified location. This can be used for team meetings, one-on-one check-ins, instructor and advisor office hours, and various other types of collaboration.

Highlights of this feature include:

- Buttons on both the global calendar and user homepages that take the user to a new meeting creation page
- On this page, the ability to enter meeting details (name, start and end time, description, location, contact information), as well as the ability to invite other users to the meeting
- Also on this page, the option to access your account settings and enter your Zoom account details so your Zoom Room can be used for the meeting, or for users without a Zoom account the ability to include a public link made via any other web conferencing tool
- Upon a meeting being created, the triggering of homepage notifications for all invited users, with the ability to click and access the meeting detail page
- On this page, the ability for invitees to see all of the meeting details (name, start and end time, description, web conferencing link, location, contact information, attendees), as well as accept or decline the meeting, thus triggering notifications to the meeting host
- On all user homepages, the inclusion of a new "Today's Meetings" space that includes details about the user's meetings for that day, along with links to access each meeting detail page
- Additionally, the inclusion of each user's meetings on their existing global calendar, along with details and a link to access each meeting detail page

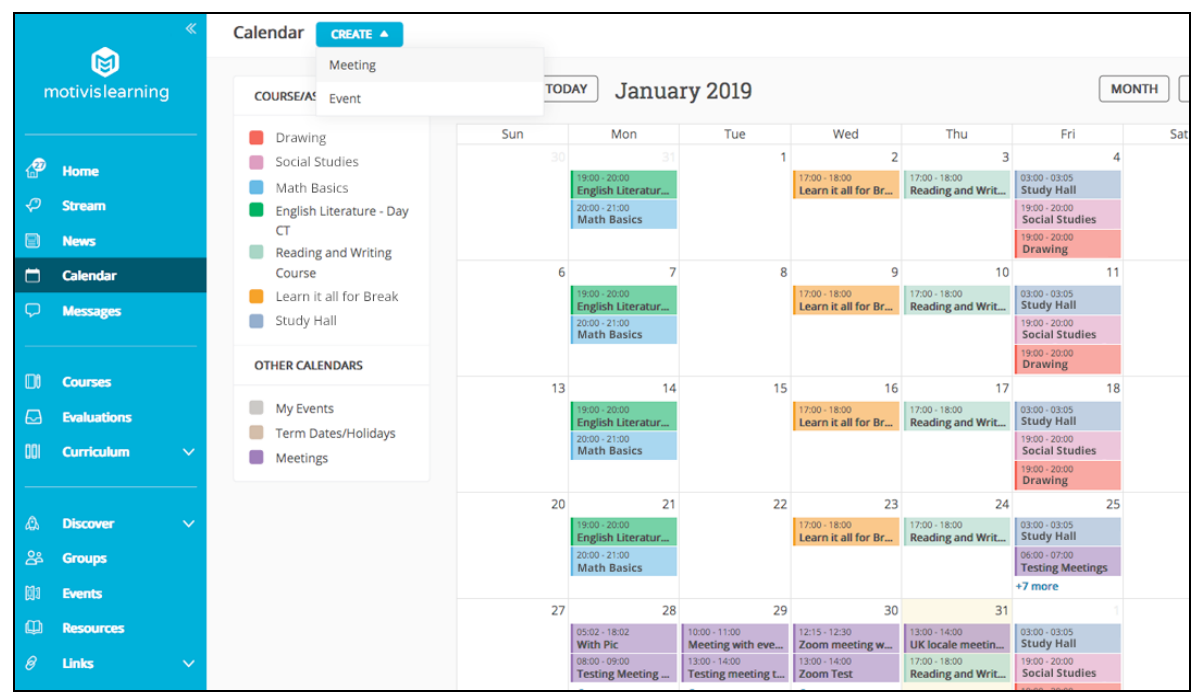

#### *Calendar Button for Creating Meetings*

#### *Meeting Creation Page*

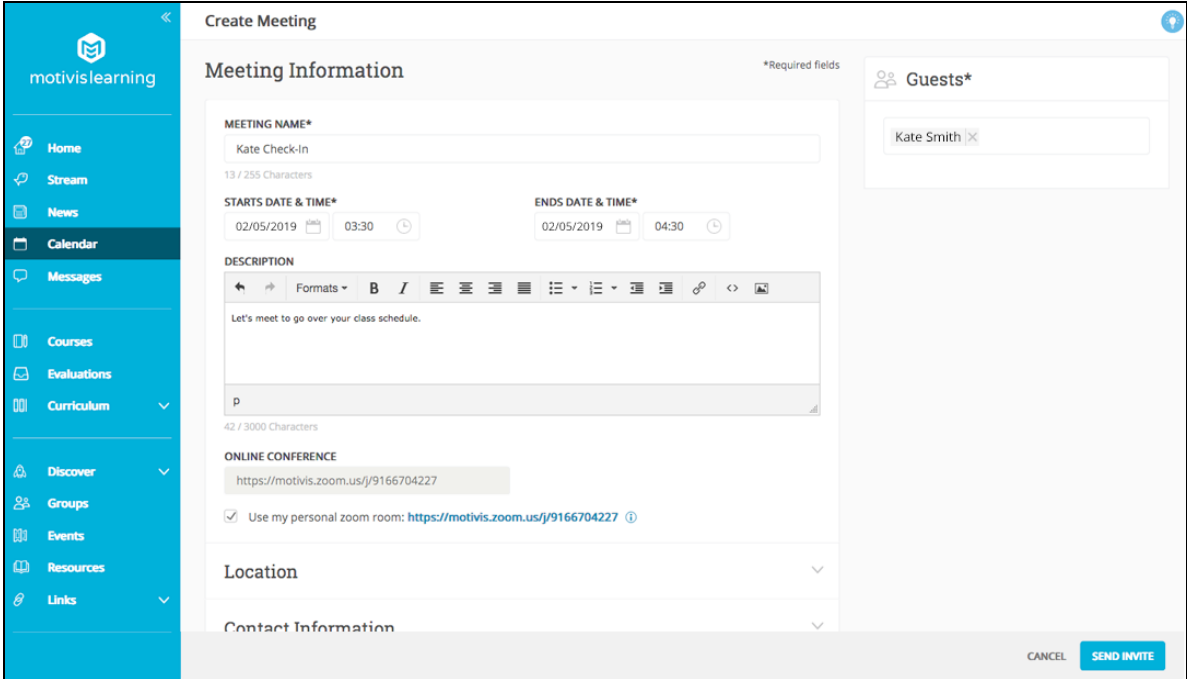

#### *Entering Zoom Account Details (Optional)*

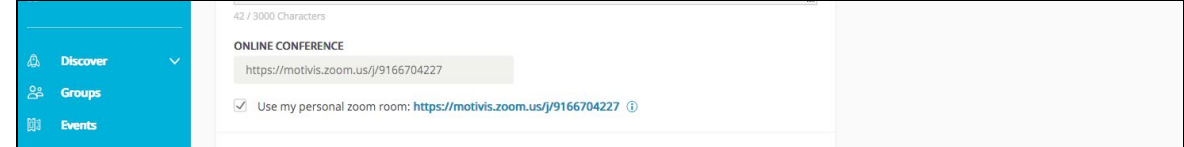

#### *Notifications Regarding Meetings / Displaying of Meetings on User Homepages (Plus Option for Creating New Ones)*

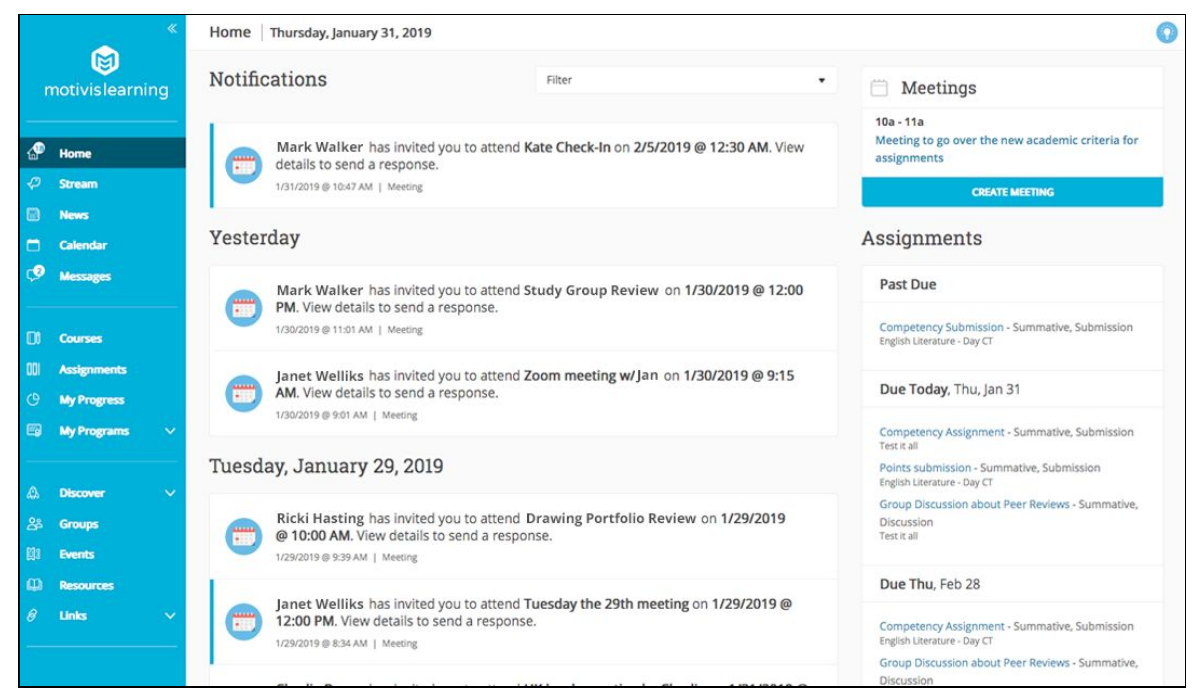

#### *Meeting Detail Page (Including Accepting and Declining Invitations)*

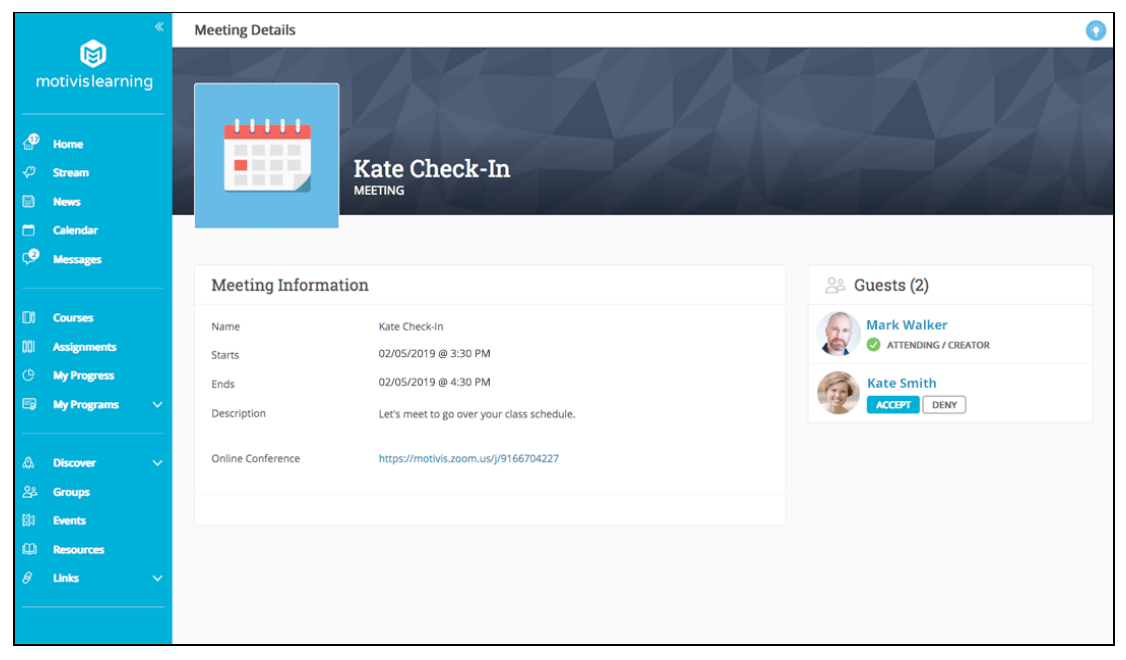

#### *Inclusion of Meetings on the Global Calendar*

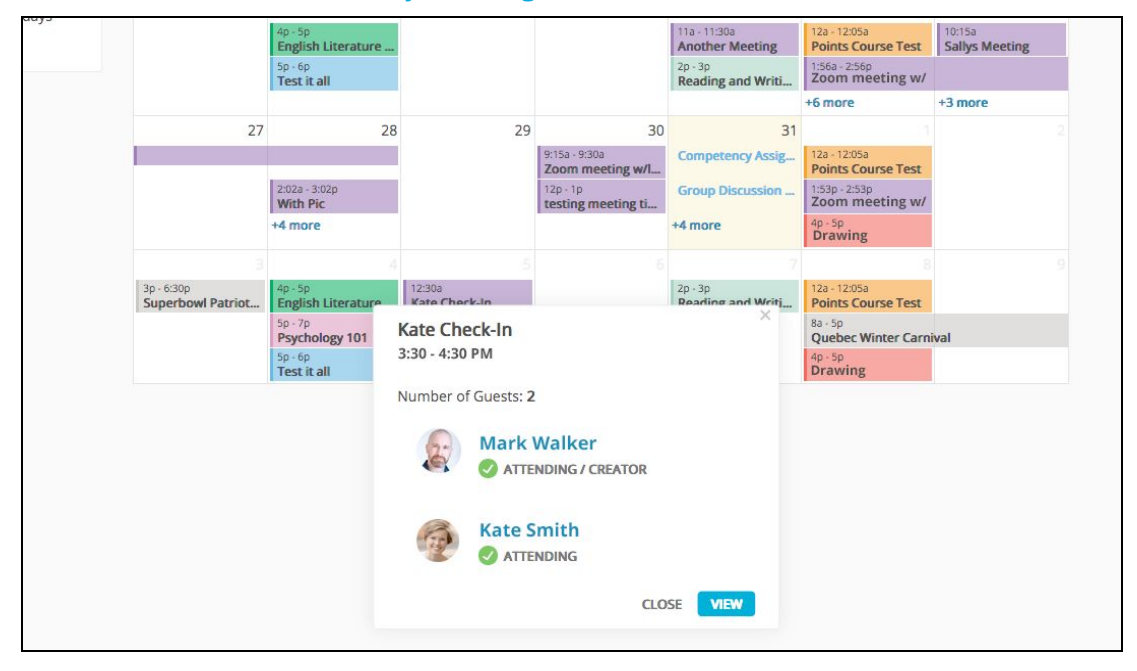

### Course Group Collaboration Page

#### **Delivery Date: February 1, 2019**

The purpose of this feature is to provide students an instructor adds to a group ("Cluster") in a course with a space where they can collaborate with the other members of that group.

Highlights of this feature include:

- Upon a student being added to a group within a course, displaying a new "Course Group" tab that allows them to click and access a new group page
- On this new page, a group-specific feed that is similar to the main course feed, but is only available to members of that group
- Within this feed, the ability for members of the group to post and reply to comments, stick posts, share and pin files, post links, and take polls
- The inclusion of a "Group Members" space where any member of the group can see all the other members of the group
- Inclusion of the same type of "Pinned Files" space as exists on the main course homepage, for files that are pinned within that group's feed
- For instructors, the ability to click on each group they have created within the course roster area, and see that group's page

#### *Course Group Page*

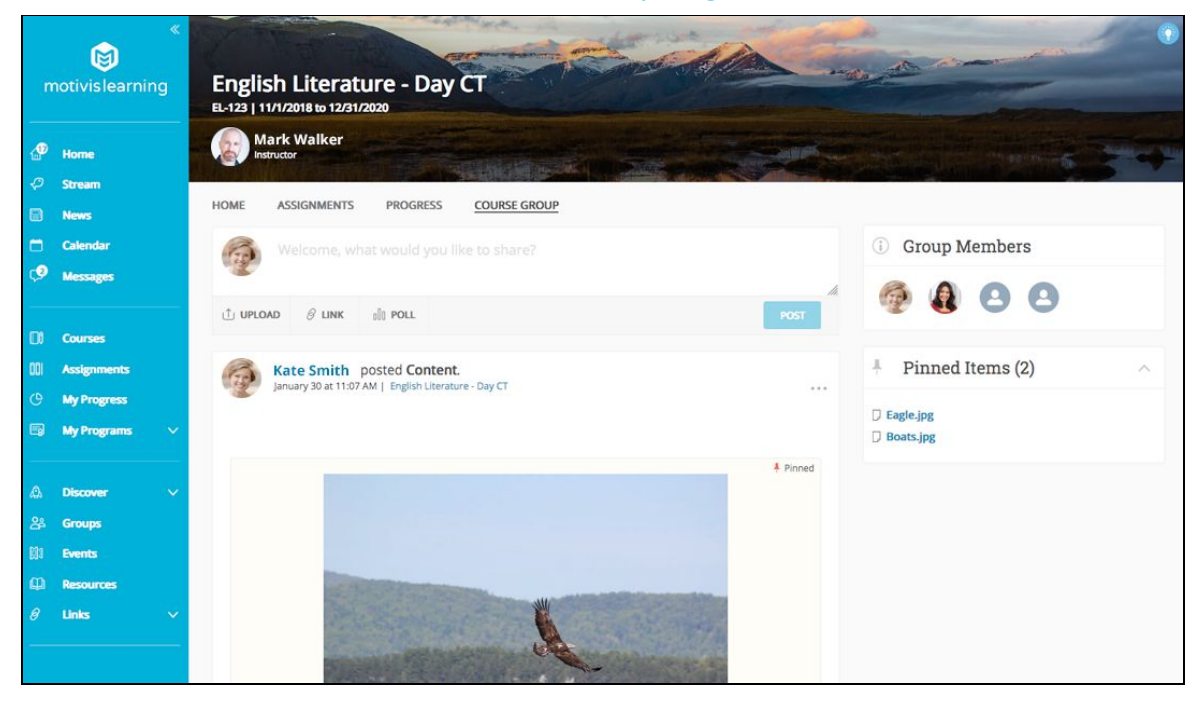

## Additional Improvements

The following additional improvement was also implemented as part of this release, along with a variety of smaller fixes:

● Support for a full-frame display of eLearning type activities, for a better user experience